## *Appendix 5*

## Blocks testing

In this appendix we describe an abstract definitive machine program to simulate the movement of blocks. The program uses a DoNaLD interface to present an animated picture of the blocks being moved.

## **Appendix 5 Blocks implementation**

In this appendix we present an adm program to simulate the movement of blocks. For control purposes we have introduced new driving variables, but the program is essentially the one developed in §4.3.

```
entity handler(_block) 
definition
driving[_block] = drivingL[_block] || drivingR[_block],
drivingL[_block] = holding[_block] && pushingL[_block],
drivingR[_block] = holding[_block] && pushingR[_block],
pushingL[_block] = FALSE,
pushingR[_block] = FALSE,
holding[_block] = FALSE
action
(!holding[_block]) -> holding[_block]=TRUE,
(y[_block]==0) && holding[_block] && (!driving[_block])
                              -> holding[_block]=FALSE,
(y[_block]==-1) && holding[_block] && (!driving[_block])
                              -> pushingL[_block]=TRUE,
drivingL[_block] -> pushingL[_block] = FALSE,
(y[_block]==1) && holding[_block] && (!driving[_block])
                             ->pushingR[_block]=TRUE,
drivingR[_block] -> pushingR[_block] = FALSE
}
```

```
entity control(_blk1,_blk2)
{
definition
```

```
y[\Delta k1], y[\Delta k2], x[\Delta k1]=rand(3), x[\Delta k2]=rand(3),action
  true
print("pa, pb, ha, hb, dra, drb, dlb, dla, ss = ", pa, ",", pb,
",", ha, ",", hb, ",", dra, ",", drb, "," ,dlb, ",", dla, ",", ss)
      -> y[_b[k1] = |x[_b[k1] - 1; y[_b[k2] = |x[_b[k2] - 1,ha = holding[\_b]k1] ; hb = holding[\_b]k2] ;
          dra = drivingR[_blk1]; drb = drivingR[_blk2];
          dla = drivingL[_blk1]; dlb = drivingL[_blk2]
}
entity blockstate()
{
definition
  stringtaut = (!stringsnap) && ((pb-pa)==d),
  touching = (pb-pa) == 1,
  stringsnap = FALSE,
  pa = -1, pb = 1, ha = 0, hb = 0, ss=0,
  dra = 0, dla = 0, drb = 0, dlb = 0,
  d = 5 //d is the length of the string
action
  (pb-pa)>d && !stringsnap -> stringsnap = TRUE; ss=1
}
entity blockmover(_blk1,_blk2)
{
action
  drivingL[_blk1] && !stringtaut -> pa = |pa|-1,
```

```
!holding[_blk2] && drivingL[_blk1] && stringtaut
   \Rightarrow pb=pa+d; pa=|pa|-1,
drivingR[_blk1] && !touching \rightarrow pa = |pa|+1,
!holding[_blk2] && drivingR[_blk1] && touching
   -> pb=pa+1; pa = |pa|+1,
drivingL[_blk2] && !touching \rightarrow pb = |pb|-1,
!holding[_blk1] && drivingL[_blk2] && touching
   \text{-} > pa=pb-1; pb = |pb|-1,
drivingR[_blk2] & !stringtaut -> pb = |pb|+1,
!holding[_blk1] && drivingR[_blk2] && stringtaut
   \rightarrow pa=pb-d; pb=|pb|+1
```
The following instantiations are made:

control(0,1) handler(0) handler(1) blockstate() blockmover(0,1)

}

## **Appendix 5.1 DoNaLD interface**

An example of the output generated by the program of Appendix 5 is:

```
pa,pb,ha,hb,dra,drb,dlb,dla,ss = -1,1,0,0,0,0,0,0,0 
pa,pb,ha,hb,dra,drb,dlb,dla,ss = -1,1,TRUE,TRUE, FALSE, FALSE, FALSE,FALSE,0
p_{a},p_{b},ha,h_{b},dra,dr_{b},dlb,dla,ss = -1,1,TRUE,TRUE,TRUE,FALSE,FALSE,
   FALSE,0
pa,pb,ha,hb,dra,drb,dlb,dla,ss = 0,1,TRUE,TRUE,FALSE,TRUE,FALSE,
   FALSE,0
pa,pb,ha,hb,dra,drb,dlb,dla,ss = 0,2,FALSE,TRUE,FALSE,FALSE,FALSE,
   FALSE,0
pa,pb,ha,hb,dra,drb,dlb,dla,ss = 0,2,TRUE,TRUE,FALSE,TRUE,FALSE,
   FALSE,0
pa,pb,ha,hb,dra,drb,dlb,dla,ss = 0,3,TRUE,TRUE,FALSE,FALSE,FALSE,
   FALSE,0
pa,pb,ha,hb,dra,drb,dlb,dla,ss = 0,3,TRUE,TRUE,TRUE,TRUE,FALSE,
   FALSE,0
pa,pb,ha,hb,dra,drb,dlb,dla,ss = 1,4,TRUE,TRUE,FALSE,FALSE,FALSE,
   FALSE,0
and so on...
```
This output is clearly very uninformative, and so a graphical interface has been constructed for the program. The demonstration file which is executed contains the following command:

cat blocks | ./am -s -n -a > amlog & tail +0lf amlog | cat -u donald.init - | donald

The first command commences execution of the blocks adm program, with the output sent to a file called amlog. The second command takes the contents of amlog as it appears and passes it to the DoNaLD [Beynon et al

86] interpreter. The DonaLD interpreter is initialised with the file donald.init, which sets up the picture, and then reads the output generated by the blocks program. The picture on the screen is animated according to the changes in values of variables caused by the execution of the blocks program. The file donald.init contains:

```
int pa, ha, dra,dla,ss declare these variables as DoNaLD variables
openshape block1 describe block1
within block1 {
  point centre, NW,NE,SW,SE, N,E,S,W,X
  centre = +{\sim}/pa*100, 500
  NW = centre+, 50SW = centre-, 50NE = center+1.50SE = center+,-50N = if \sim/ha then (NE+NW) div 2 else centre
  S = if \sim/ha then (SW+SE) div 2 else centre
  E = if \sim/ha then (NE+SE) div 2 else centre
  W = if \sim/ha then (NW+SW) div 2 else centre
  X = if \sim /dra then E else if \sim /dla then W else centre
  line Nl,Sl,El,Wl,NX,SX,WE 
  NI = [NW, NE]SI = [SW, SE]E1 = [SE, NE]W1 = [SW, NW]WE = [W, E]NX = [N, X]SX = [S,X] }
int pb, hb, drb,dlb
openshape block2 describe block2
within block2 {
  point centre, NW,NE,SW,SE, N,E,S,W,X
```

```
centre = +{\sim}/\text{pb*}100, 500
  NW = centre+, 50SW = centre-, 50NE = center+150SE = center+,-50N = if \sim/hb then (NE+NW) div 2 else centre
  S = if \sim/hb then (SW+SE) div 2 else centre
  E = if \sim/hb then (NE+SE) div 2 else centre
  W = if ~\sim/hb then (NW+SW) div 2 else centre
  X = if \sim /drb then E else if \sim /dlb then W else centre
  line Nl,Sl,El,Wl,NX,SX,WE 
  NI = [NW, NE]SI = [SW, SE]E1 = [SE, NE]W1 = [SW, NW]WE = [W, E]NX = [N, X]SX = [S, X]line string describe the string
```

```
string = [(block1/SE+block1/NE) div 2, 
           if ss then (block1/SE+block1/NE) div 2 else 
                                 (block2/SW+block2/NW) div 2]
```

```
int TRUE, FALSE
TRUE =1 
FALSE=0
```
}

The output of the blocks simulation, as stored in amlog, is then used to produce an animated representation of the blocks on the screen. This is difficult to demonstrate, so we here just give two possible pictures which can occur. Block A being held and block B being moved right:

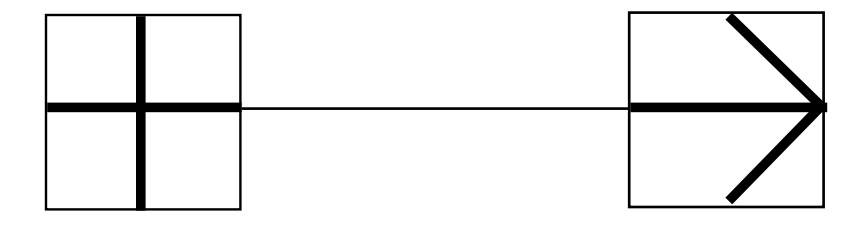

and block A not being held and block B being moved left:

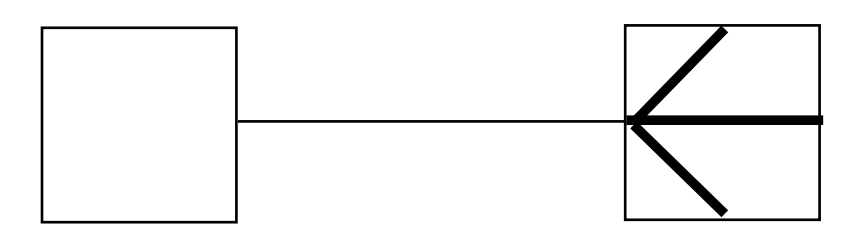